ข ้ น ั ตอนการแก ไขใบสม ัครผ ู ประกอบการ เพื่อขอรับคูปองวิทยเพื่อโอทอป จากกิจกรรมการนําเสนอแนวคิดฯ (Pitching)

### (1) Login เข้าระบบ OPMS

#### $\equiv$  OTOP Upgrade Project Management System

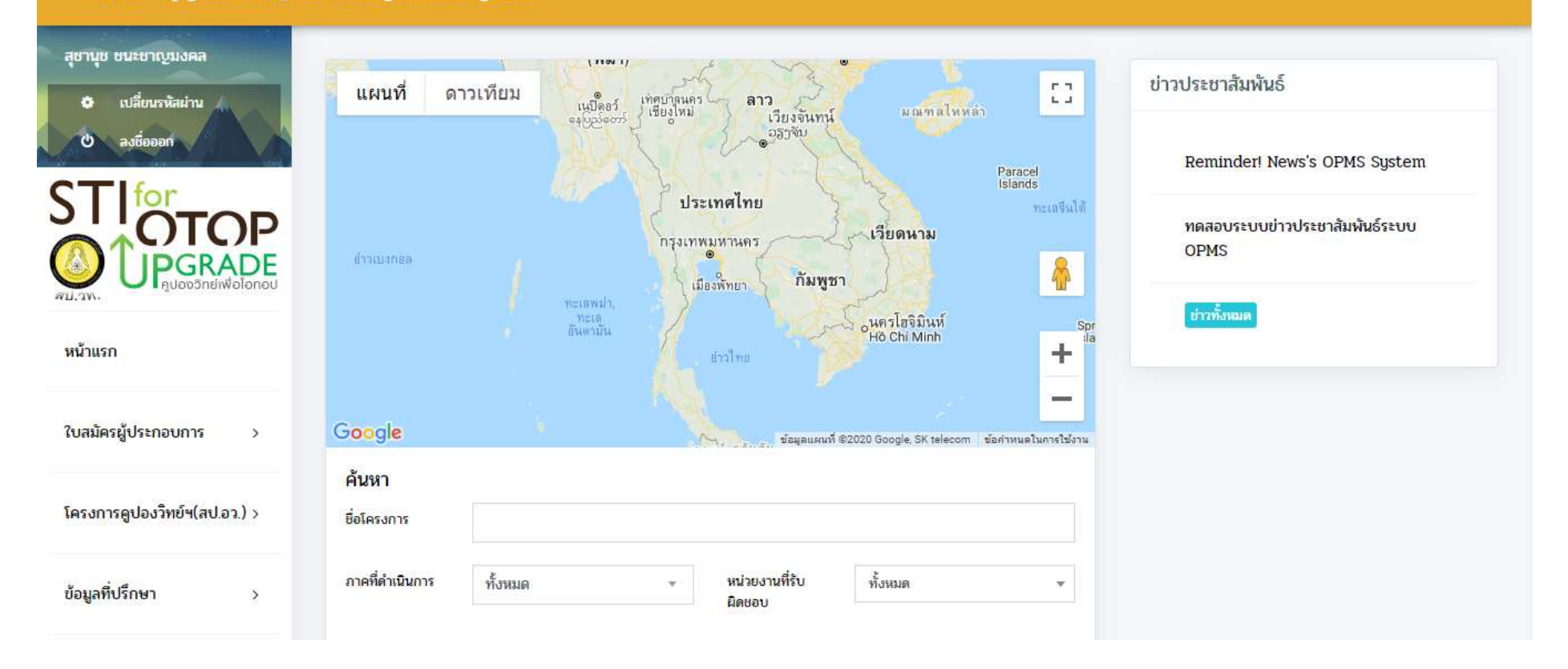

# (2) เลือก "ใบสมัครผู้ประกอบการ"  $(3)$  เลือก "ข้อมูลใบสมัคร"<br> $\frac{1}{3}$  sorop upgrade Project Management System

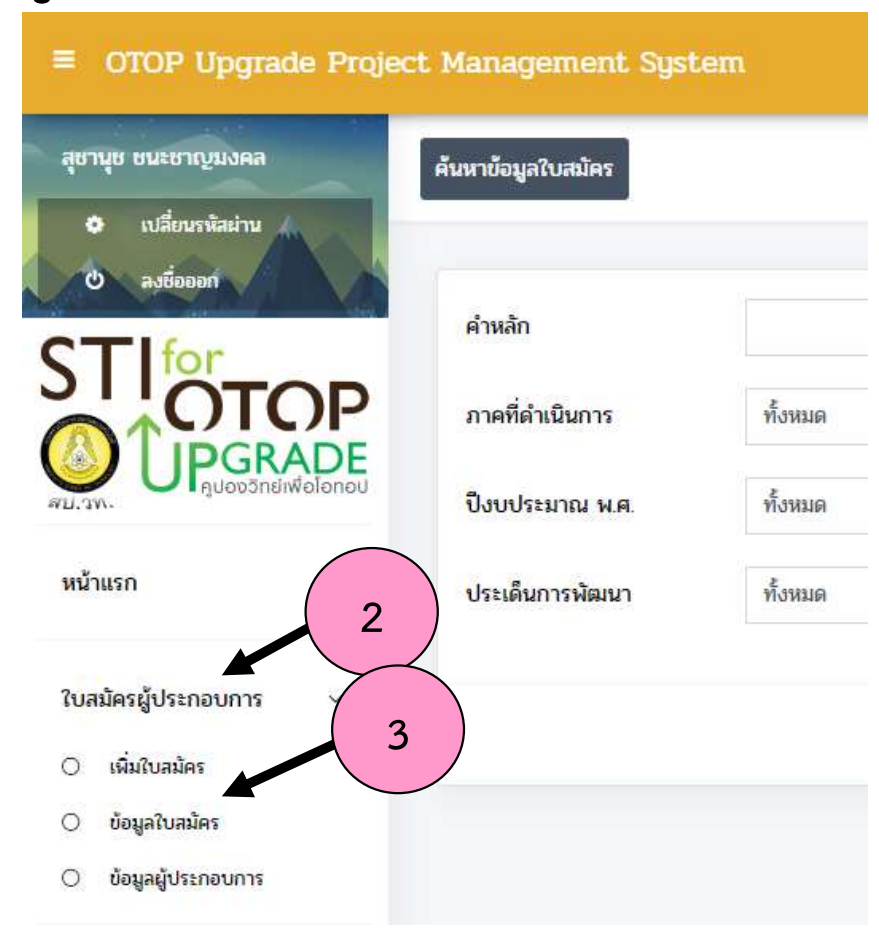

# (4) ค้นหาใบสมัครที่ต้องกา

## องการ (5) ดาวน โหลดไฟล PDF

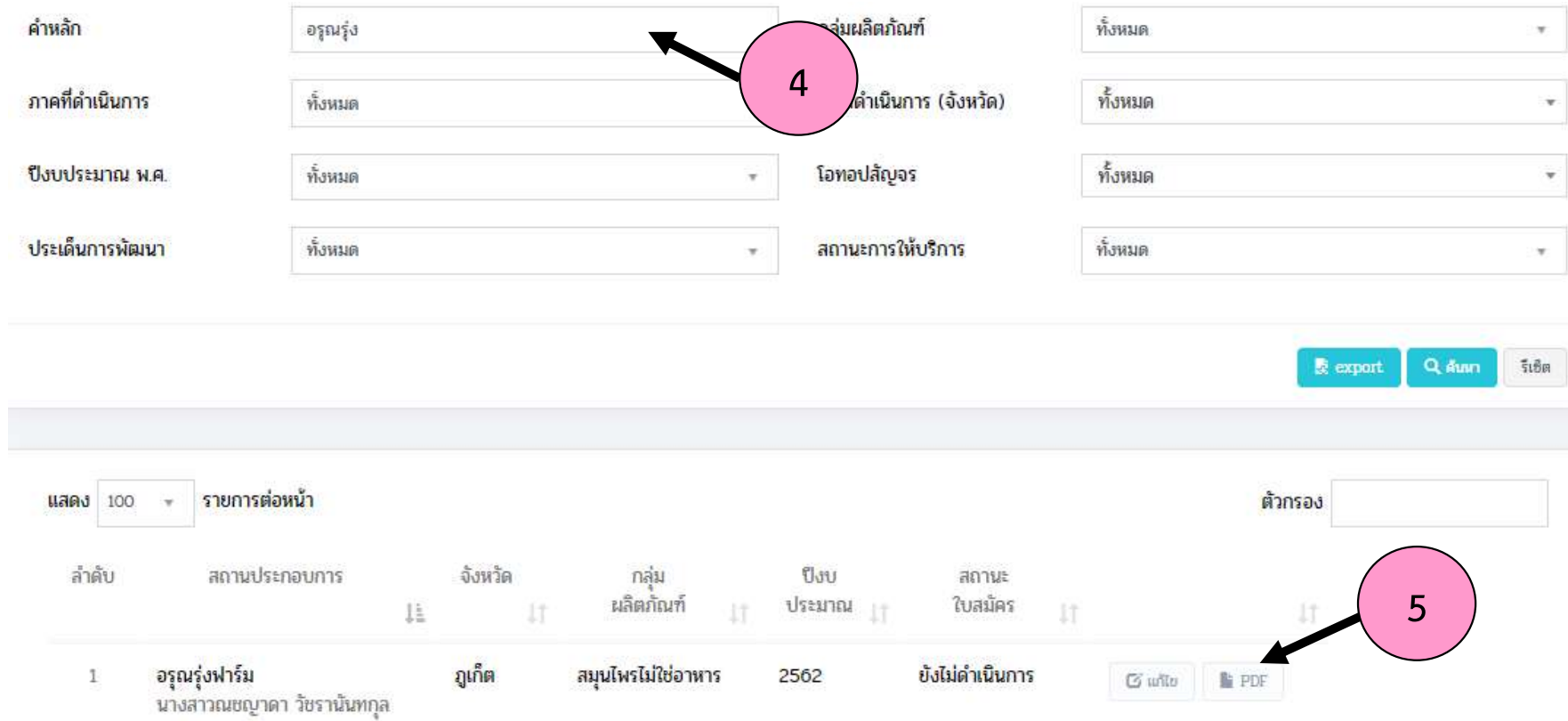

### (6) พิมพ์ใบสมัคร และแก้ไขประเด็นความต้องการ รายละเอียดตามประเด็น การ Pitching และที่คณะทำงานให้ความเห็นฯ ด้วย<u>ลายมือ ตัวบรรจง</u>

ส่วนที่ 4 สนใจขอรับบริการจากสำนักงานปลัดกระทรวงวิทยาศาสตร์และเทคโนโลยี ตามประเด็น/เงื่อนไข ดัง ต่อไปนี้

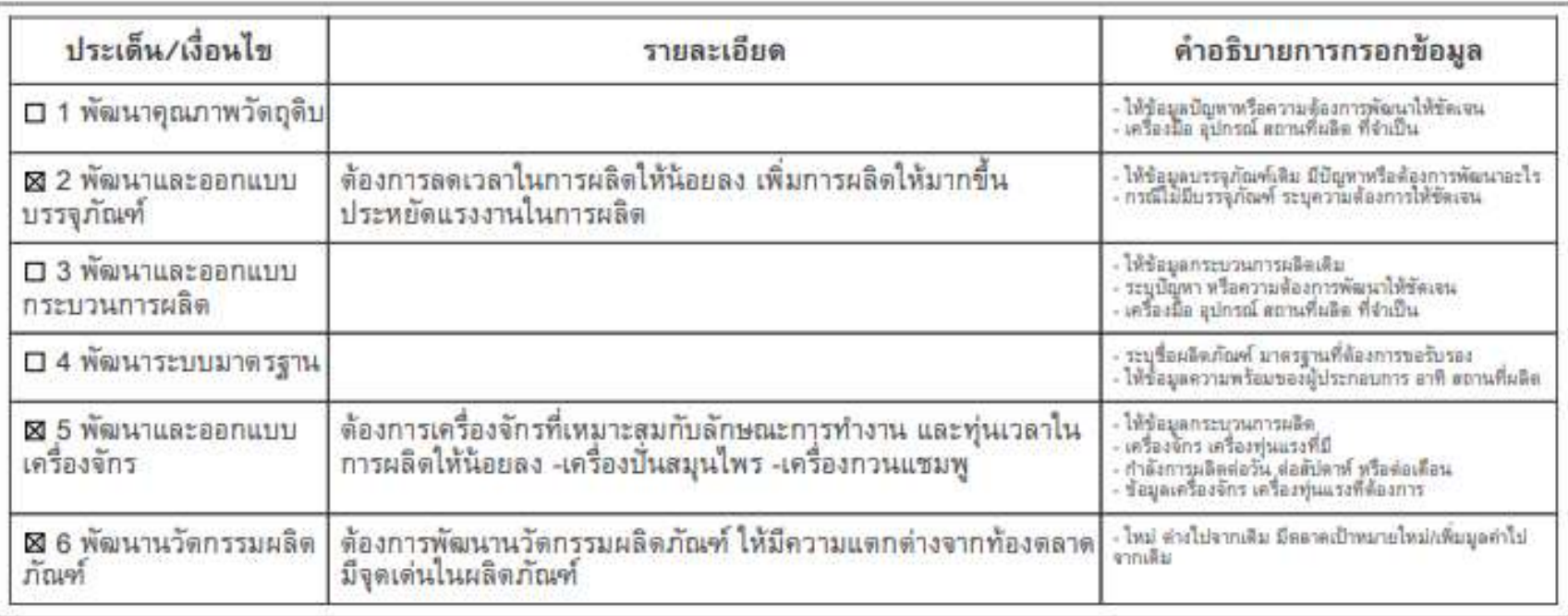

(7) ตรวจสอบขอมูลพื้นฐานของผูประกอบการ หากมีการเปลี่ยนแปลง ขอให้แก้ไขให้เป็นปัจจุบัน (8) ผู้ประกอบการ<u>ลงชื่อกำกับทุกจุด</u>ที่แก้ไขในใบสมัคร (9) รวบรวมสแกนและส่งไฟล์ใบสมัครผู้ประกอบการรายหน่วยงาน ใน รูปแบบไฟล์ PDF มายัง สป.อว. ทางอีเมล์ suchanuch.most@gmail.com, chatdaporn.m@gmail.com (10) ทำหนังสือนำส่งใบสมัครที่แก้ไขแล้วและจัดส่งมายัง สป.อว.